# **KOMPUTEROWA SYMULACJA POTENCJAŁU CZYNNOŚCIOWEGO AKSONU**

# **Cel ćwiczenia**

Celem tego ćwiczenia jest zbadanie *in silico*, w jaki sposób przebieg potencjału czynnościowego zależy od właściwości napięciowo-zależnych kanałów sodowych i potasowych. Dokładny (ilościowy) opis tego zjawiska wymaga języka biofizyki, dzięki czemu możemy nie tylko dokładnie opisywać zjawiska bioelektryczności, w szczególności pobudliwości, ale precyzyjnie przewidywać jak zmiana warunków, związana np. z chorobą, wpłynie na te zjawiska. Ćwiczenie to daje studentom wyobrażenie jak neurofizjolog w swojej codziennej praktyce bada i opisuje podstawowe właściwości neurofizjologiczne komórki nerwowej oraz generację potencjałów czynnościowych.

## **Aparatura**

Oprogramowanie komputerowe służące do symulacji pomiarów elektrofizjologicznych "MetaNeuron" opracowane przez Erica Newmana, University of Minnesota.

# **Część I**

Cel: zaznajomienie się z oprogramowaniem MetaNeuron i podstawowymi parametrami opisującymi przebieg potencjału czynnościowego

#### **Przebieg ćwiczenia:**

1. Uruchom oprogramowanie **MetaNeuron**. Z rozwijanego menu **Lesson** wybierz **Lesson 4: Axon action potential**. Program na podstawie podanych parametrów wyszczególnionych na rysunku poniżej oblicza wartość potencjału błonowego w czasie. Zauważ czerwony wykres na dole okna pokazujący moment zadziałania bodźca pobudzającego (depolaryzującego) akson. Czas trwania aplikacji bodźca depolaryzacyjnego określa parametr **Width (ms)** (niebieska ramka na rysunku powyżej; domyślna wartość to 0.1ms). Po przekroczeniu progu pobudliwości, generowany jest potencjał czynnościowy.

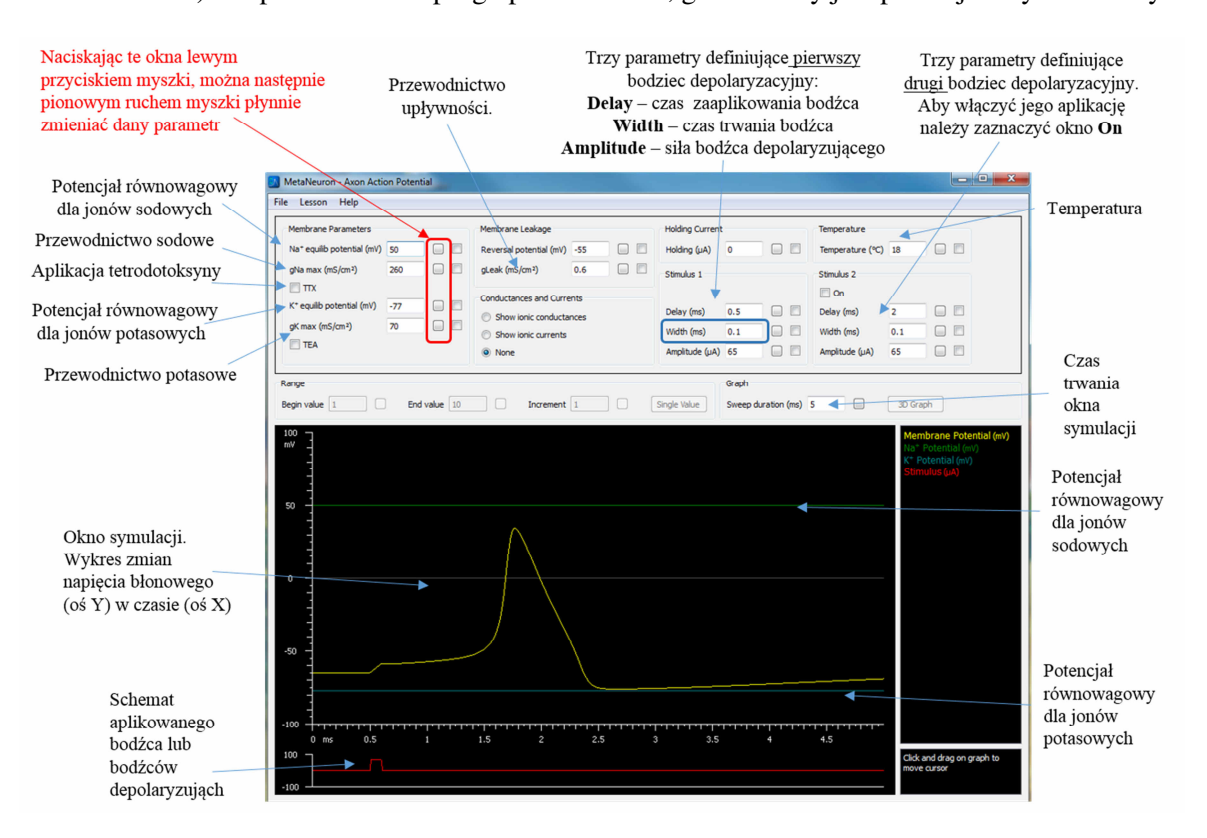

- 2. Wykreśl w punkcie 1 formularza potencjał czynnościowy wygenerowany dla domyślnych parametrów symulacji. Na przerysowanym wykresie zaznacz strzałką i podpisz: (1) potencjał spoczynkowy (2), czas w którym został zaaplikowany bodziec, (3) fazę depolaryzacji błony, (4) fazę repolaryzacji błony, (5) fazę hiperpolaryzacji.
- 3. Komórki pobudliwe często różnią się zdolnością do generowania oraz samym przebiegiem potencjału czynnościowego. Aby móc porównać kinetykę potencjału czynnościowego i pobudliwość komórki wprowadzimy trzy parametry charakteryzujące potencjał czynnościowy: amplitudę, czas trwania oraz latencję. Poniższy rysunek przedstawia każdy z tych parametrów.

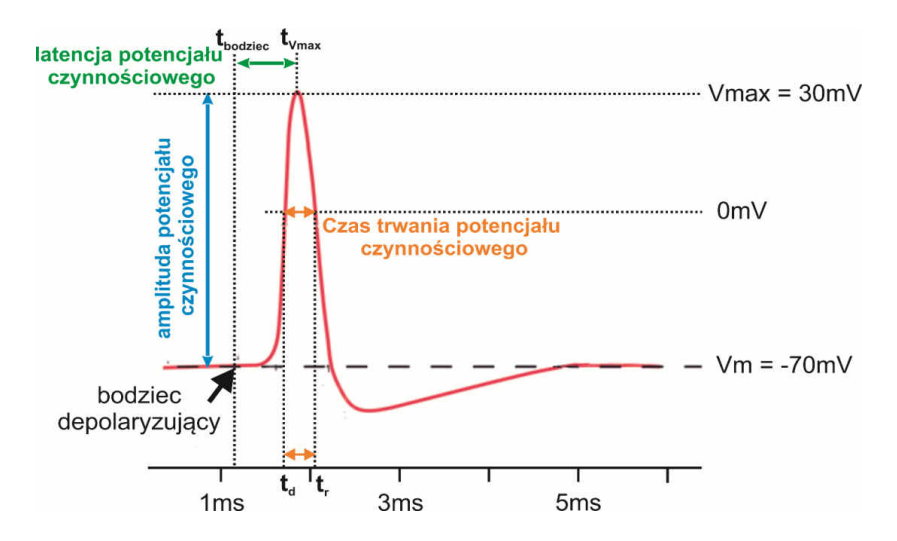

**Amplituda potencjału czynnościowego** (wyrażona w mV) to różnica między maksymalną wartością potencjału błonowego na szczycie potencjału czynnościowego (Vmax) a spoczynkowym potencjałem błonowym Vm (amplituda = Vmax – Vm; czyli na przedstawionym schemacie, amplituda równa jest: 30mV - (-70mV) = 100mV (niebieska strzałka).

**Czasu trwania potencjału czynnościowego** można określać na kilka sposobów. Dla naszych rozważań parametr ten będziemy mierzyć, jako czas, w którym potencjał błonowy przyjmuje wartość dodatnią. Na przedstawionym powyżej przykładzie czas ten oznaczono pomarańczową strzałką. Aby obliczyć czas trwania potencjału czynnościowego należy znać czas t<sub>d,</sub> w którym potencjał błonowy wynosi 0mV podczas fazy depolaryzacji oraz czas t<sub>r</sub>, w którym potencjał błonowy wynosi 0mV podczas fazy repolaryzacji. Czas trwania potencjału czynnościowego to różnica  $t_r-t_d$ . Na schemacie powyżej jest to około 0.3ms (pomarańczowa strzałka).

**Latencja potencjału czynnościowego** mówi jak szybko od zadziałania bodźca pobudzającego, komórka pobudliwa wygenerowała potencjał czynnościowy. Innymi słowy latencja (wyrażona w milisekundach) opisuje opóźnienie potencjału czynnościowego względem bodźca który go wywołał. Aby obliczyć latencję potencjału czynnościowego należy znać czas t<sub>bodziec</sub> w którym został zaaplikowany bodziec depolaryzujący oraz czas t<sub>Vmax</sub> w którym potencjał błonowy osiąga wartość maksymalną. Latencja potencjału czynnościowego to różnica t<sub>Vmax</sub> - t<sub>bodziec</sub>. Na schemacie powyżej jest to około 0.6ms (zielona strzałka).

4. Oblicz **amplitudę** wygenerowanego potencjału czynnościowego, uzyskaną wartość wpisz do tabeli w punkcie 1 formularza. Jak wspomniano, amplituda potencjału czynnościowego to różnica pomiędzy potencjałem błonowym na szczycie potencjału czynnościowego a potencjałem spoczynkowym. Zakładając, że potencjał spoczynkowy błony badanego neuronu **Vm** wynosi **-65mV, aby obliczyć** amplitudę należy zmierzyć wartość maksymalną potencjału czynnościowego w jego szczycie (**Vmax**). W tym celu przytrzymując lewy przycisk myszki najedź na szczyt potencjału czynnościowego. W prawym dolnym rogu okna program kolorem żółtym wyświetli wartość potencjału błonowego i kolorem białym wskaże czas w punkcie wskazanym myszką (czas podany jest po słowach **Cursor at …**). Następnie oblicz amplitudę potencjału czynnościowego ze wzoru:  $V_{\text{max}} \cdot V_{\text{max}} \cdot (65 \text{mV}) = V_{\text{max}} + 65 \text{mV}$ .

- 5. Oblicz **czas trwania** wygenerowanego potencjału czynnościowego, uzyskaną wartość wpisz w punkcie 1 formularza. Przytrzymując lewy przycisk myszki na wykresie znajdź czasy **td** i **t<sup>r</sup>** , w którym potencjał czynnościowy osiąga 0mV odpowiednio w fazie depolaryzacji oraz w fazie repolaryzacji. Następnie oblicz czas trwania potencjału czynnościowego ze wzoru: **tr-td**.
- 6. Oblicz **latencję** potencjału czynnościowego względem bodźca depolaryzującego, uzyskaną wartość wpisz w punkcie 1 formularza. Przy wartościach domyślnych parametrów symulacji, bodziec depolaryzujący aplikowany jest w czasie t $_{b{odzice}}$ =0.5ms (czerwony wykres). Przytrzymując prawy przycisk myszki znajdź czas t<sub>Vmax</sub>, w którym potencjał czynnościowy osiąga maksimum. Następnie oblicz latencję potencjału czynnościowego ze wzoru:  $t_{Vmax}$  **-**  $t_{bodziec}$ .
- 7. **Tetrodotoksyna (TTX)** to substancja izolowana m.in. z ryby rozdymki, która blokuje aktywność napięciowo-zależnych kanałów sodowych. Zbadaj wpływ podania dużego stężenia tetrodotoksyny na przebieg potencjału czynnościowego. W tym celu zaznacz kwadrat **TTX** w oknie programu. Dlaczego potencjał czynnościowy nie został wygenerowany?

# **Część II**

Cel: badanie wpływu intensywności i długości trwania bodźca stymulującego na przebieg potencjału czynnościowego.

# **Przebieg ćwiczenia:**

- 8. Przywróć ustawienia standardowe programu poprzez wybranie z rozwijanego menu zakładki **File** i **Restore All to Default** (lub skrót **Ctrl + D**).
- 9. Intensywność bodźca pobudzającego (depolaryzującego) neuron definiujemy poprzez parametr **Amplitude**. Aby zbadać jak intensywność bodźca depolaryzującego wpływa na przebieg potencjału czynnościowego należy przeprowadzić symulację, gdy parametr **Amplitude** przyjmuje wartości 50, 100, 150 i 200 μA. Dla wygenerowanych symulacji zmierz w sposób opisany powyżej: amplitudę i latencję potencjału czynnościowego. Uzyskane wartości wpisz do tabeli w punkcie 2a formularza (brak potencjału czynnościowego oznacz kreską). Na podstawie uzyskanych wartości napisz jednym zdaniem czy intensywność bodźca depolaryzującego błonę neuronu wpływa na amplitudę lub latencję potencjału czynnościowego (zmiany rzędu 5% wartości są nieistotne).
- 10. Zmieniając parametr **Amplitude,** wyznacz z dokładnością do 1 μA wartość najsłabszego bodźca depolaryzującego, który jeszcze generuje potencjał czynnościowy (to tzw. reobaza, uzyskaną wartość wpisz do formularza).
- 11.Przywróć ustawienia standardowe programu poprzez wybranie z rozwijanego menu zakładki **File** i **Restore All to Default** (lub skrót **Ctrl + D**)
- 12.Czas trwania aplikacji bodźca depolaryzującego definiujemy poprzez parametr **Width (ms)** (domyślna wartość to 0.1ms). W przypadku symulowanego neuronu bodziec depolaryzujący o amplitudzie 10μA i czasie trwania 0.1ms jest zbyt słaby by wygenerować potencjał czynnościowy (sprawdź to, wykonując symulację). UWAGA! Program akceptuje wyłącznie liczby z kropką, jako separatorem dziesiętnym. Określ jak bardzo trzeba wydłużyć czas trwania bodźca depolaryzującego by nawet słaby bodziec o amplitudzie 10μA wygenerował potencjał czynnościowy. Podczas symulacji parametr **Amplitude** powinien wynosić 10 μA, należy przyjąć parametr **Width (ms)** (niebieska ramka na pierwszym schemacie) jako równy 0.1, 0.4, 0.8, 1.2 ms. Uzupełnij tabelę w punkcie 2c formularza. Zmieniając czas trwania bodźca stymulującego poprzez parametr **Width (ms),** określ z dokładnością 0.1ms najkrótszy czas trwania bodźca, który już generuje potencjał czynnościowy. Wytłumacz, dlaczego osiągnięcie progu pobudzenia zależy nie tylko od intensywności bodźca depolaryzującego, ale również od jego czasu trwania?

# **Część III**

Cel: badanie okresu refrakcji względnej i bezwzględnej potencjału czynnościowego.

#### **Przebieg ćwiczenia:**

- 13. Przywróć ustawienia standardowe programu poprzez wybranie z rozwijanego menu zakładki **File** i **Restore All to Default** (lub skrót **Ctrl + D**).
- 14.W celu wykonania symulacji: wydłuż okno symulacji zmieniając wartość **Sweep duration (ms)** na 10. Będziemy pobudzać neuron dwoma bodźcami znając interwał czasowy między nimi. Aby włączyć aplikację drugiego bodźca depolaryzującego zaznaczając kratkę **On.** Następnie dla parametrów **Stimulus 2** wpisz wartość 7 w oknie **Delay (ms)** (patrz screen poniżej). Program pobudzi neuron dwoma identycznymi bodźcami (a amplitudzie 65 µA): pierwszym w czasie t<sub>1</sub> = 0.5ms i drugim w czasie t<sub>2</sub> = 7.5 ms, czyli po upływie 7 ms od początku pierwszego bodźca (czerwony wykres w dolnej cześci okna symulacji). Parametr **Delay (ms)** określa więc po jakim czasie od aplikacji pierwszego bodźca neuron został pobudzany drugim bodźcem.

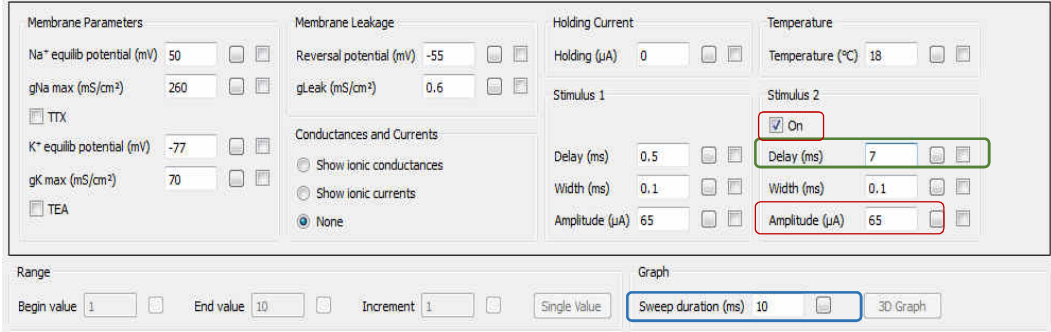

- 15.Skracaj czas interwału pomiędzy oboma bodźcami zmniejszając wartość **Delay (ms)** drugiego bodźca względem pierwszego (zielona ramka na rysunku powyżej) w zakresie od 7 do 3 ms. Dlaczego po przekroczeniu pewnej wartości drugi potencjał czynnościowy nie jest generowany? Z dokładnością do 0.1 ms znajdź najmniejszą wartość czasową interwału stymulacji dla której jest jeszcze generowany drugi potencjał czynnosciowy. Wartość ta obrazuje okres refrakcji względnej potencjału czynnościowego. Uzupełnij punkt 3 formularza.
- 16.Aby zbadać okres refrakcji bezwzględnej należy zmienić intensywność drugiego bodźca stymulującego na wartość maksymalną (wpisz: w polu **Amplitude (μA)** wartość 400 – czerwona ramka na rysunku powyżej; w polu **Delay (ms)** wartość 7 – zielona ramka na rysunku powyżej) Skracaj czas interwału pomiędzy oboma bodźcami zmniejszając wartość **Delay (ms)** drugiego bodźca względem pierwszego w zakresie od 7 do 2 ms. Z dokładnością do 0.1 ms znajdź najmniejszą wartość czasową interwału stymulacji dla której jest jeszcze generowany drugi potencjał czynnosciowy. Wartość ta obrazuje okres refrakcji bezwzględnej potencjału czynnościowego. Uzupełnij punkt 3 formularza.

## **Część IV**

Cel: badanie wpływu oporu wejścia błony neuronu na generowanie potencjału czynnościowego.

Opór wejścia jest wielkością, od której w sposób kluczowy zależy pobudliwość neuronu. W przybliżeniu to odwrotność sumarycznego przewodnictwa całej błony neuronu. W warunkach naszego eksperymentu opór wejścia będzie reprezentowany przez odwrotność przewodnictwa upływności (**gLeak**). Jest to pewne uproszczenie, które przyjmujemy by uniknąć nadmiernej komplikacji symulacji. Im więcej wszystkich kanałów jonowych w danych warunkach pozostaje otwartych, tym większe przewodnictwo całkowite posiada błona neuronu i tym mniejszy jest opór wejścia neuronu. Przeprowadzając symulację odpowiemy na pytanie: który neuron w określonej strukturze mózgu jest łatwiej pobudzany, ten o dużej czy o małej wartości oporu wejścia? To jest kluczowe pytanie, które zadaje sobie neurofizjolog badając komórki pobudliwe.

## **Przebieg ćwiczenia:**

- 17.Przywróć ustawienia standardowe programu poprzez wybranie z rozwijanego menu zakładki **File** i **Restore All to Default** (lub skrót **Ctrl + D**).
- 18.Aby przeprowadzić symulację należy: wydłużyć okno symulacji do 25 ms wpisując wartość 25 w oknie **Sweep duration (ms)**; dla **Stimulus 1** należy wydłużyć czas trwania bodźca depolaryzującego do 24 ms wpisując 24 w oknie **Width (ms)**. Zbadamy pobudliwość trzech neuronów: o małym, średnim oraz dużym oporze wejścia. Policz ile potencjałów czynnościowych wywoła ten sam bodziec aplikowany komórce o dużym oporze wejścia (parametr **gLeak (mS/cm2)** o wartości 0.5), komórce o średnim oporze wejścia (parametr **gLeak (mS/cm2)** o wartości 4) oraz komórce o małym oporze wejścia (parametr **gLeak (mS/cm2)** o wartości 12,5). Pamiętając, że przewodnictwo całkowite (parametr gLeak) jest odwrotnością oporu wejścia uzupełnij tabelę w punkcie 4 formularza. Napisz, w jaki sposób i dlaczego, wraz ze wzrostem oporu wejścia błony zmienia się zdolność neuronu do generowania potencjałów czynnościowych (pamiętaj o prawie Ohma).

# **Część V**

Cel: badanie wpływu zmian przewodnictwa potasowego na przebieg potencjału czynnościowego.

#### **Przebieg ćwiczenia:**

- 19.Przywróć ustawienia standardowe programu poprzez wybranie z rozwijanego menu zakładki **File** i **Restore All to Default** (lub skrót **Ctrl + D**).
- 20.Celem tego zadania jest zbadanie wpływu nadekspresji napięciowo-zależnych kanałów potasowych na przebieg potencjału czynnościowego. W medycynie związki zwiększające aktywność kanałów potasowych bramkowanych napięciem stosowane są np. przy farmakoterapii padaczki. W analizowanym modelu całkowite przewodnictwo błony neuronu dla jonów potasowych definiowane jest przez parametr **gK max (mS/cm<sup>2</sup> ).** Wartość tego parametru jest proporcjonalna do liczby napięciowo-zależnych kanałów potasowych w błonie neuronu. W celu wykonania symulacji należy przyjąć parametr **gK max (mS/cm<sup>2</sup> )** jako równy 50, 70, 100 mS/cm<sup>2</sup>. Zmierz czas trwania i latencję uzyskanych potencjałów czynnościowych. Wypełnij tabelę w punkcie 5 formularza.
- 21.Przywróć ustawienia standardowe programu poprzez wybranie z rozwijanego menu zakładki **File** i **Restore All to Default** (lub skrót **Ctrl + D**).
- 22.**Tetraetyloamina** (TEA) to toksyna blokująca aktywność napięciowo-zależnych kanałów potasowych. Zbadaj, w jaki sposób aplikacja różnych stężeń TEA wpłynie na generowanie i kinetykę potencjału czynnościowego. W celu wykonania symulacji należy przyjąć parametr **gK max (msS/cm<sup>2</sup> )** jako równy 40, 25, 10 mS/cm<sup>2</sup> (im wyższe stężenie TEA tym mniejsza liczba kanałów potasowych jest aktywna, tym samym tym mniejsze jest całkowite przewodnictwo błony neuronu dla jonów potasowych **gK max**). Zmierz czas trwania i latencję uzyskanych potencjałów czynnościowych. Wypełnij drugą część tabeli w punkcie 5 formularza. Przeanalizuj uzyskane dane, napisz krótko jak wzrost oraz obniżenie przewodnictwa potasowego wpływają na czas trwania i zdolność do generowania potencjału czynnościowego

## **Część VI**

Cel: badanie wpływu zmian zewnątrzkomórkowego stężenia jonów potasowych na przebieg potencjału czynnościowego

## **Przebieg ćwiczenia:**

23.Hiperkaliemia to patologiczny stan nadmiaru jonów potasowych K<sup>+</sup> w surowicy krwi powyżej stężenia 5.5mM. Konsekwencją może być porażenie mięśni, arytmia a nawet zatrzymanie akcji serca. Wykorzystując równanie Nernsta na wartość potencjału równowagowego, oblicz jego wartość dla fizjologicznego stężenia K<sup>+</sup> (5.1mM) oraz średniej ( $[\mathcal{C}_{K^+}]_{out}$ =10mM) i silnej ( $[\mathcal{C}_{K^+}]_{out}$ =20mM) hiperkaliemii. Przyjmij: wewnątrzkomórkowe stężenie jonów potasowych  $[{\cal C}_{{\cal K}^+}]_{in}$ =115mM i temperaturę T równą 290 K.

$$
V_{K^+eq} = \frac{RT}{zF} ln \frac{[C_{K^+}]_{out}}{[C_{K^+}]_{in}} = 2.3 \frac{RT}{zF} log \frac{[C_{K^+}]_{out}}{[C_{K^+}]_{in}} = 58 log \frac{[C_{K^+}]_{out}}{[C_{K^+}]_{in}} \qquad [mV]
$$

Wpisz obliczone wartości do tabeli w punkcie 6 formularza.

- 24.Dla obliczonych wartości potencjału równowagowego dla jonów potasowych przeprowadź symulację przebiegu potencjału czynnościowego. Przywróć ustawienia standardowe programu poprzez wybranie z rozwijanego menu zakładki **File** i **Restore All to Default** (lub skrót **Ctrl + D**); wydłuż okno symulacji do 12ms wpisując wartość 12 w polu **Sweep duration**; następnie wpisz w polu **K+ equilib potential** obliczone wartości potencjału równowagowego.
- 25.Dlaczego przy średniej hiperkaliemii kolejne potencjały czynnościowy generowane są spontanicznie bez aplikacji drugiego bodźca?

Podpowiedź: zauważ jak zmienia się spoczynkowy potencjał błonowy.

PYTANIE DLA ZAINTERESOWANYCH. Dlaczego w warunkach silnej hiperkaliemii nie jest generowany potencjał czynnościowy?

Podpowiedź: przypomnij, jaki jest mechanizm deinaktywacji napięciowo-zależnych kanałów sodowych.

#### **Wymagane wiadomości teoretyczne**

- 1. Omówić pojęcia: stan równowagi Nernsta, potencjał równowagowy (wraz ze znajomością typowych wartości dla jonów potasowych, sodowych, wapniowych i chlorkowych), siła elektrochemiczna napędzająca ruch jonu przez błonę. Znajomość równania Nernsta.
- 2. Omówić wzór Goldmana-Hodgkina-Katza, wymienić parametry w nim występujące i ich znaczenie.
- 3. Omówić mechanizm potencjału spoczynkowego błony komórkowej ze szczególnym uwzględnieniem roli błonowej przepuszczalności poszczególnych jonów i mechanizmu elektrodyfuzyjnego zjawiska.
- 4. Omówić właściwości i mechanizm generowania potencjału czynnościowego w neuronie: rola kanałów sodowych i potasowych bramkowanych napięciem, faza depolaryzacji, faza repolaryzacji
- 5. Własności kanałów sodowych i potasowych bramkowanych napięciem. Pojęcie filtra selektywności, czujnika napięcia, bramki aktywacyjnej i bramki inaktywacyjnej.
- 6. Omówić pojęcia: hiperpolaryzacja następcza, okres refrakcji względnej, okres refrakcji bezwzględnej
- 7. Potencjał progowy i jego zależność od przewodnictwa sodowego, potasowego i chlorkowego błony.
- 8. Toksyny blokujące lub aktywujące napięciowo–zależne kanały sodowe i potasowe (np. tetrodotoksyna, tetraetyloamina, lidokaina, chinidyna, diazoksyd). Zastosowanie w medycynie.

#### **Literatura**

- 1. S. Miękisz, A. Hendrich, "Wybrane zagadnienia z biofizyki", Volumed, Wrocław 1998. Rozdziały 4.1-4.2, 4.4-4.6
- 2. Opracowanie na stronie katedry : http://www.biofiz.umed.wroc.pl/dydaktyka/inne/bfstr61.html http://www.biofiz.umed.wroc.pl/dydaktyka/inne/bfstr62.html
- 3. G. G. Matthews, "Neurobiologia. Od cząsteczek i komórek do układów", PZWL, 2000.

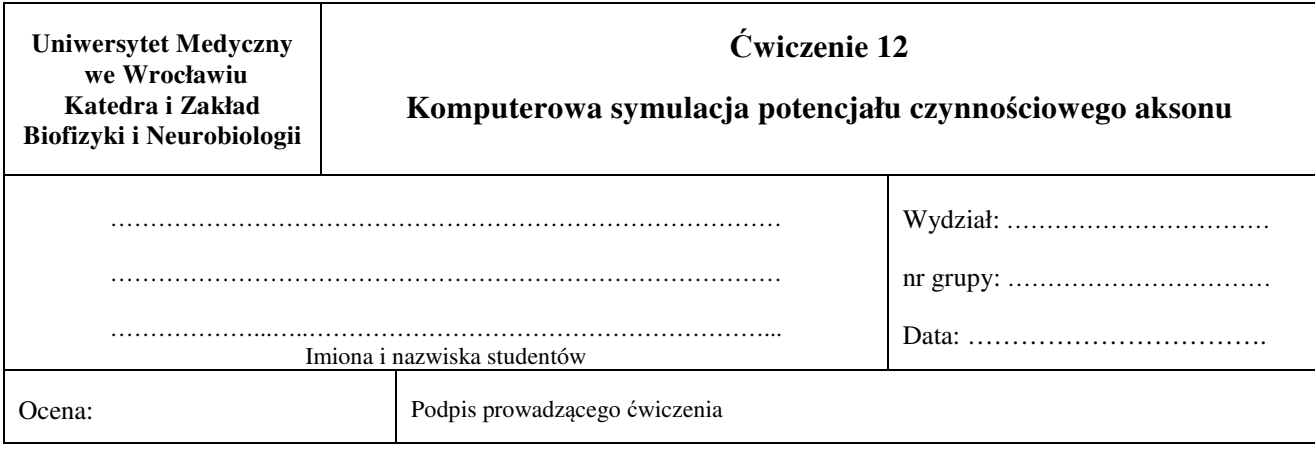

1a. Wykreśl poniżej osie współrzędnych i przebieg potencjału czynnościowego wygenerowanego przy domyślnych parametrach symulacji. Zaznacz i podpisz na wykresie charakterystyczne jego części.

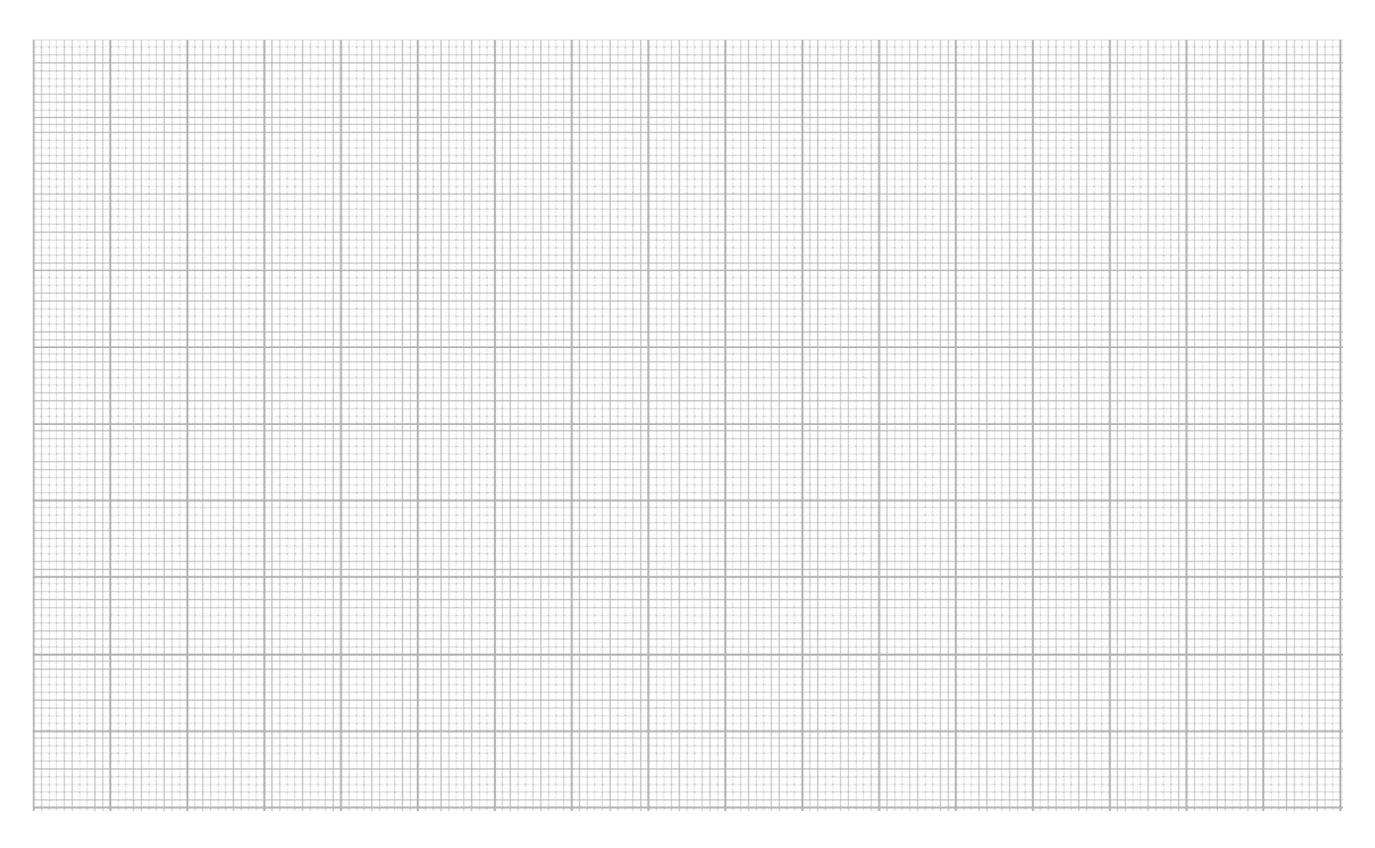

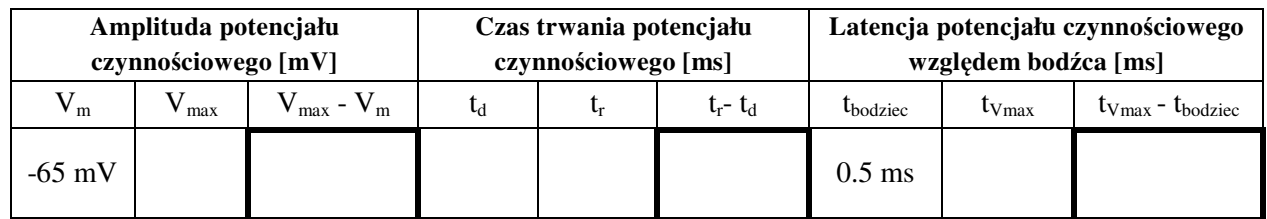

1b. Napisz krótko, dlaczego tetrodotoksyna blokuje powstawanie potencjału czynnościowego?

………………………………………………………………………………………………………… ………………………………………………………………………………………………………… ………………………………………………………………………………………………………… ………………………………………………………………………………..…………………….…

#### 2a. Wpływ intensywności bodźca depolaryzującego na generowanie potencjału czynnościowego.

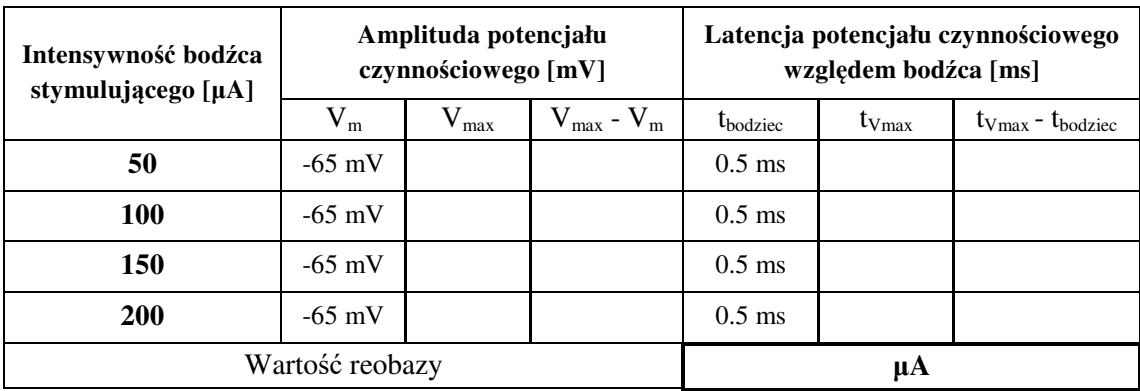

2b. Napisz krótko czy intensywność bodźca pobudzającego neuron wpływa na amplitudę lub latencję potencjału czynnościowego?

………………………………………………………………………………………………………… ………………………………………………………………………………………………………… ………………………………………………………………………………………………………… …………………………………………………………………………………………………….…

2c. Wpływ czasu trwania bodźca depolaryzującego na generowanie potencjału czynnościowego.

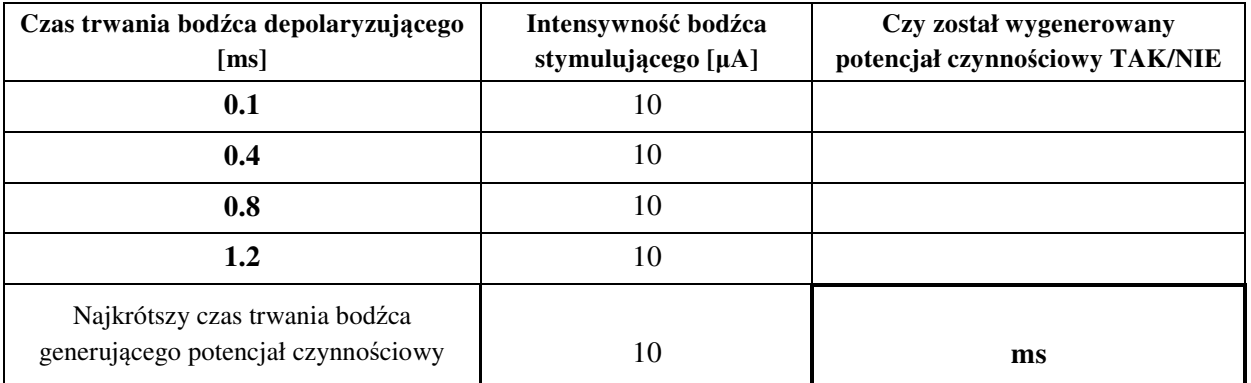

2d. Dlaczego osiągnięcie progu pobudzenia zależy nie tylko od intensywności bodźca depolaryzującego, ale również od jego czasu trwania?

………………………………………………………………………………………………………… ………………………………………………………………………………………………………… ………………………………………………………………………………………………………… …………………………………………………………………………………………………………

3. Analiza refrakcji względnej i bezwzględnej potencjału czynnościowego

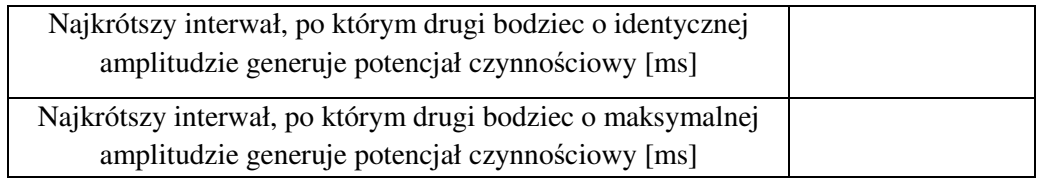

4a. Wpisz zmierzone parametry neuronu i potencjału czynnościowego przy zadanych wartościach prądu upływu błony neuronu, który jest odwrotnością oporu wejścia.

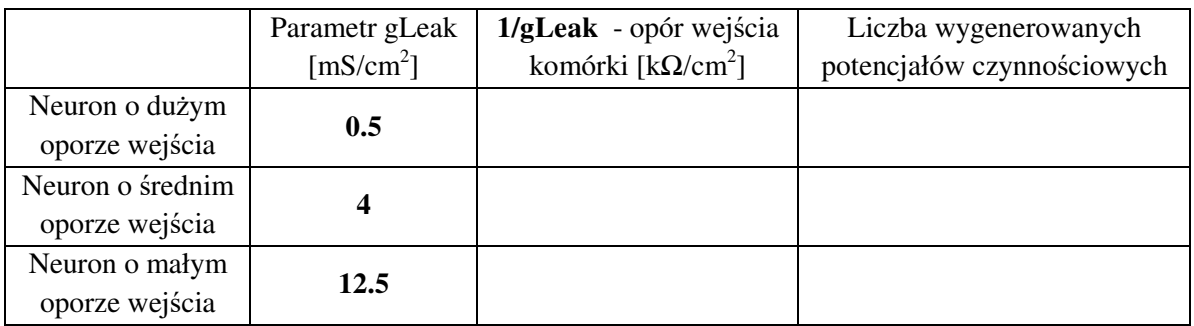

4b. W jaki sposób zmienia się zdolność neuronu do generowania potencjałów czynnościowych wraz ze wzrostem oporu wejścia błony neuronu.

………………………………………………………………………………………………………… ………………………………………………………………………………………………………… ………………………………………………………………………………………………………… ………………………………………………………………………………………………………… …………………………………………………………………………………………………………

5a. Wpisz zmierzone parametry potencjału czynnościowego przy zadanych wartościach przewodnictwa błony neurony dla jonów potasowych

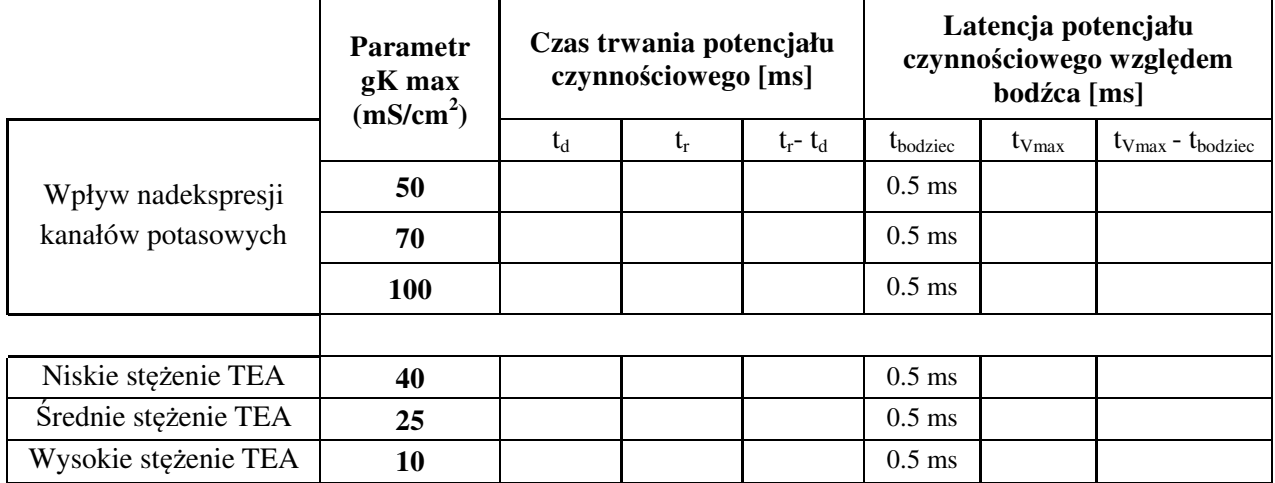

5b. Dlaczego w przypadku zwiększenia przewodnictwa błony dla jonów potasowych potencjał czynnościowy nie jest generowany?

………………………………………………………………………………………………………… ………………………………………………………………………………………………………… ………………………………………………………………………………………………………… ………………………………………………………………………..………………………………

5c. Jaki wpływ na przebieg potencjału czynnościowego ma zablokowanie farmakologiczne aktywności napięciowo-zależnych kanałów potasowych?

………………………………………………………………………………………………………… ………………………………………………………………………………………………………… ………………………………………………………………………………………………………… …………………………………………………………………………………………………………

6a. Wpływ hiperkaliemii na potencjał równowagowy dla jonów potasowych

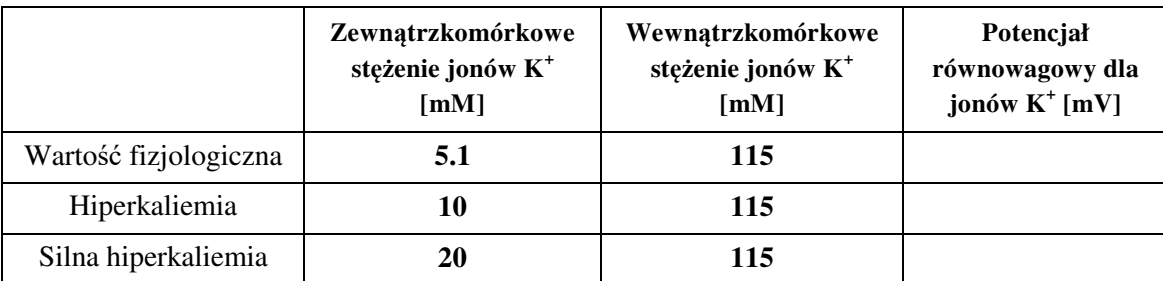

6b. Dlaczego przy średniej hiperkaliemii kolejne potencjały czynnościowy generowane są spontanicznie bez aplikacji drugiego bodźca? Podpowiedź: zauważ jak zmienia się spoczynkowy potencjał błonowy.

………………………………………………………………………………………………………… ………………………………………………………………………………………………………… ………………………………………………………………………………………………………… ………………………………………………………………..………………………………………

6c. PYTANIE DLA ZAINTERESOWANYCH. Dlaczego w warunkach silnej hiperkaliemii nie jest generowany potencjał czynnościowy? Podpowiedź: przypomnij, jaki jest mechanizm deinaktywacji napięciowo-zależnych kanałów sodowych.

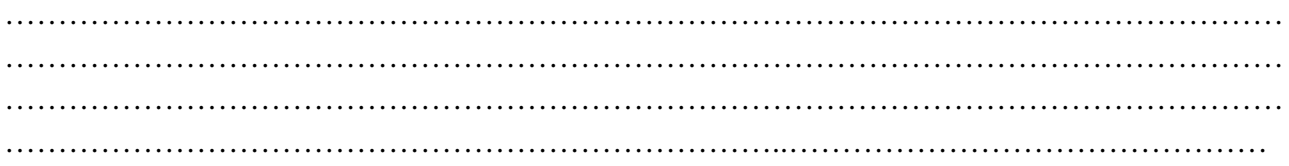